## **Downloaded file "was blocked because this type of file can harm your device" - Microsoft Edge**

When downloading setup files using the Microsoft Edge browser, you may receive a message stating that the file "was blocked because this type of file can harm your device". All setup files hosted by pvisoftware.com are safe to download and install to your computer.

To complete your download using Microsoft Edge, do the following:

1. In the top right corner of the browser left-click the yellow triangle warning on the download icon. A list of recent downloads will appear.

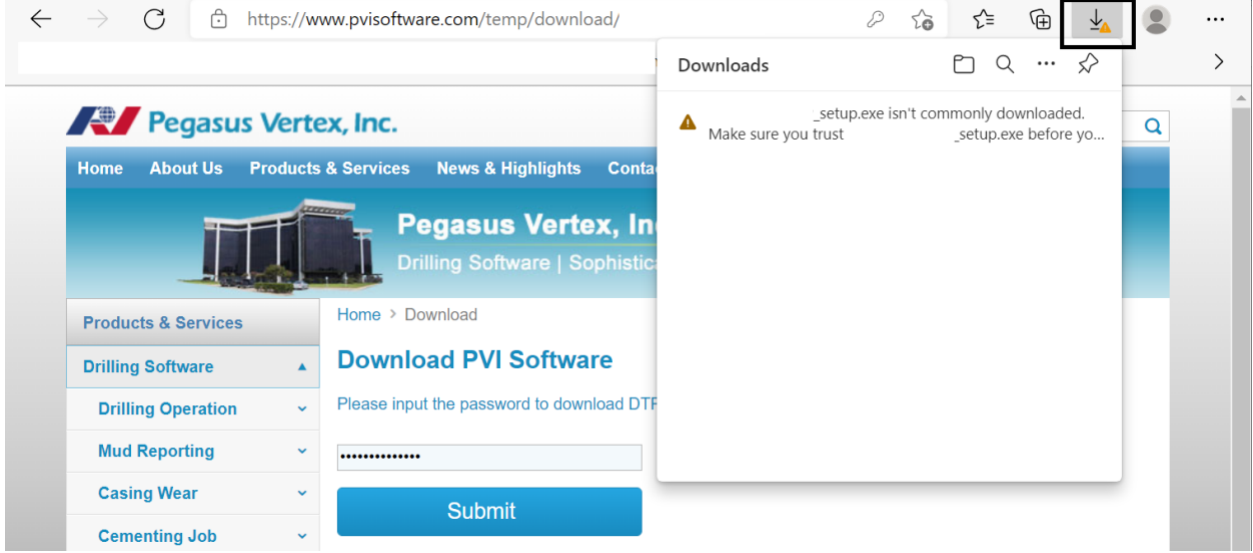

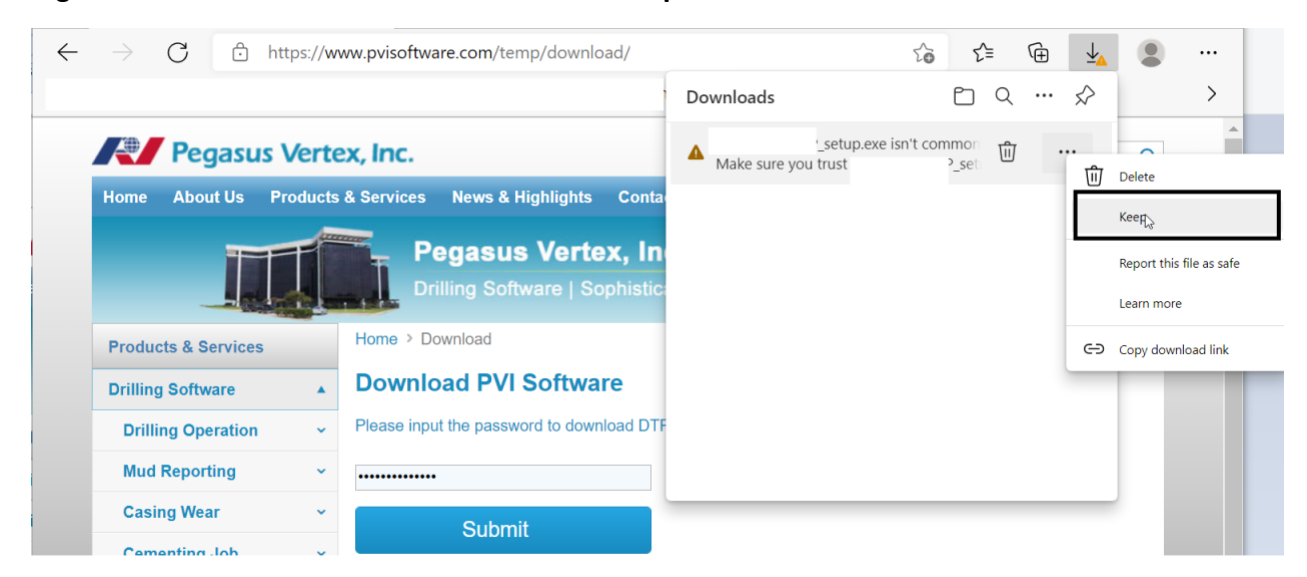

2. Right-click the downloaded file and left-click **Keep**.

3. Click **Show More**

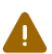

Make sure you trust

\_setup.exe

## before you open it

Microsoft Defender SmartScreen couldn't verify if this file is safe because it isn't commonly downloaded. Make sure you trust the file you're downloading or its source before you open it.

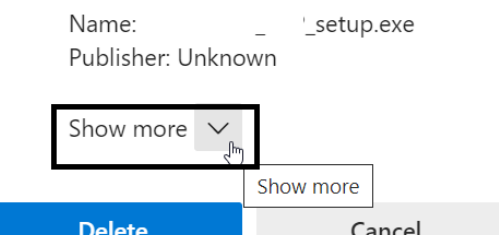

## 4. Click **Keep anyway**

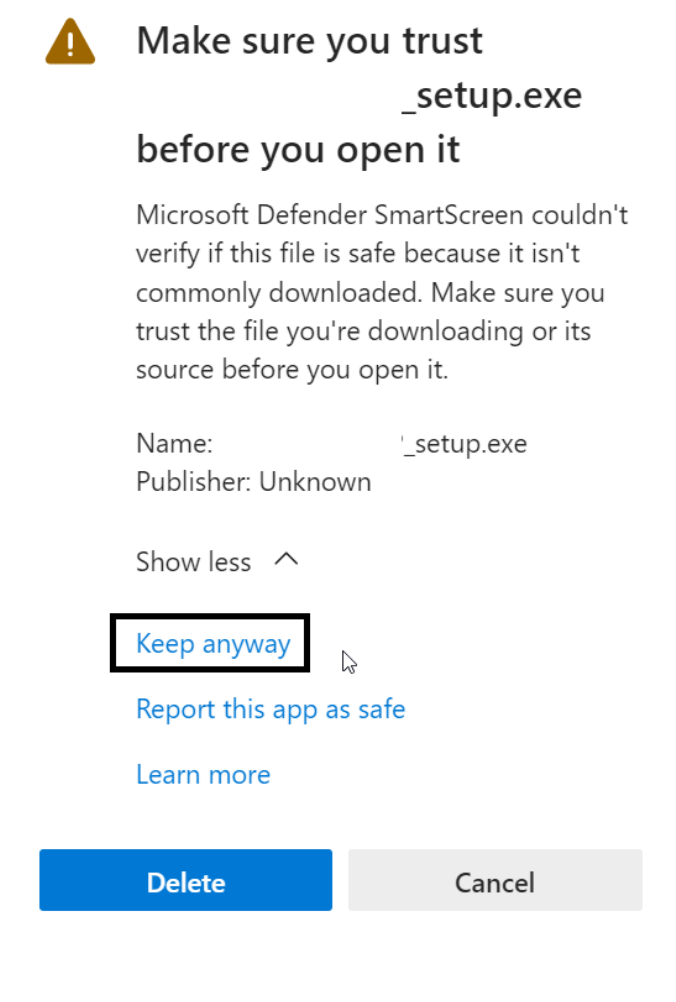

5. You may now right-click the file and choose either **Open file** or **Show in folder.**